Cisco Router Configuration Basics

Scalable Infrastructure Workshop

## Router vs Switch

- $\Box$  The two pieces of equipment look similar and perform some similar functions, but each has its own distinct function to perform on a network.
- **Switches** create a networks.
- **Routers** connect networks.
	- **A** router links computers to the Internet, so users can share the connection. A router acts as a dispatcher, choosing the best path for information to travel so it's received quickly.

# Router Components

#### **The Chassis**

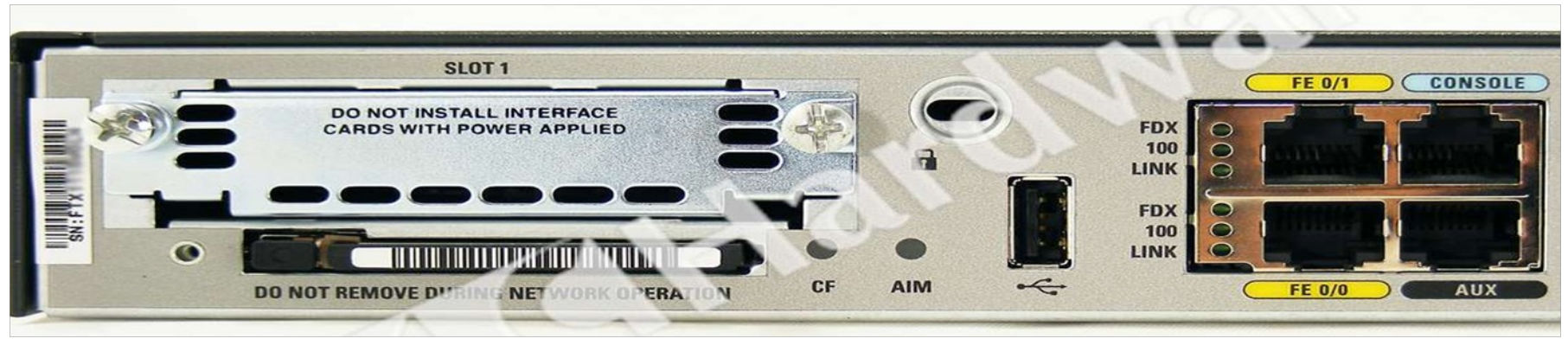

#### **Control Plane**

- **The map / routing Static, OSPF, ISIS, BGP,**
- Determines how packets should be forwarded

#### **Forwarding Plane**

- **Line cards**
- **Packets / Traffic in and out through interfaces**

## Router Components

#### RAM

- Holds operating system, data structures, packet buffers, ARP cache, and routing tables
- **Reset on reload**
- **Router's running-config is stored in RAM**
- $\square$  Flash

#### **Holds the IOS**

 $\blacksquare$  Is not erased when the router is reloaded

#### **D** NVRAM

- **Non-Volatile RAM stores router's startup-config**
- Is not erased when router is reloaded

## Router Components

- **D** Configuration Register
- **□** It's a **16bit** configuration registers in NVRAM
	- **CONTROLS HOW router boots;**
	- **Value can be seen with "show version" command;**
	- **For most Cisco routers the value is Ox2102, which** tells the router to load the IOS from flash memory and the startup-config file from NVRAM
	- When the value is set to **0x2142**, that tells the router to ignore the NVRAM configuration when rebooting
	- **Leading "Ox"** means "hexadecimal"

### Purpose of the Config Register

- $\Box$  Reasons why you would want to modify the config-register:
	- **Force the router into ROM Monitor Mode** (recovery mode)
	- **Select a boot source and default boot** filename
	- **Enable/Disable the Break function**
	- **Control broadcast addresses**
	- **Set console terminal baud rate**
	- **Load operating software from ROM**

## A Router

#### □ Cisco ISR Modular Routers

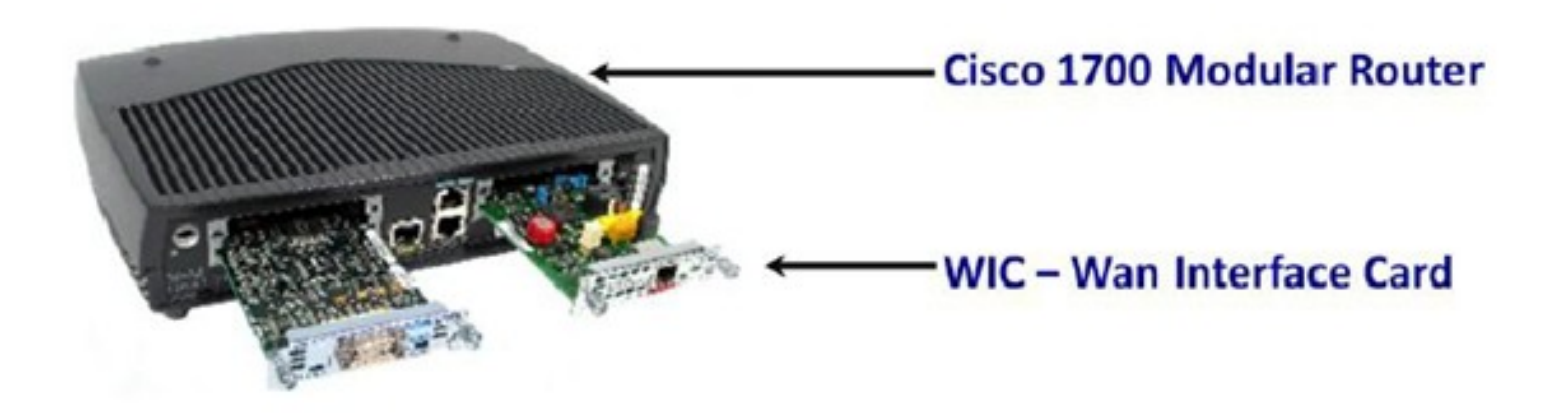

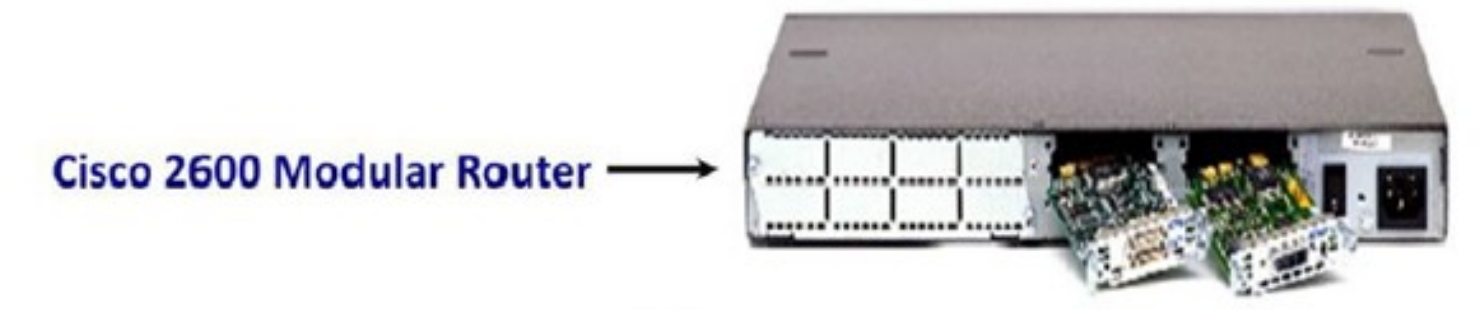

## Configuration Overview

- $\blacksquare$  Router configuration controls the operation of the router's:
	- Interface IP address and netmask
	- **Routing information (static, dynamic or** default)
	- **Boot and startup information**
	- Security (passwords and authentication)

# Where is the Configuration?

#### ■ Router always has two configurations:

- **Running configuration** 
	- □ In RAM, determines how the router is currently operating
	- Is modified using the **configure** command
	- To see it: **show running-config**
- **Startup confguration** 
	- $\blacksquare$  In NVRAM, determines how the router will operate after next reload
	- Is modified using the copy command
	- To see it: **show startup-config**

# Where is the Configuration?

- □ Can also be stored in more permanent places:
	- **External hosts, using TFTP, FTP, SCP, etc**
	- **In flash memory in the router**
- □ Copy command is used to move it around

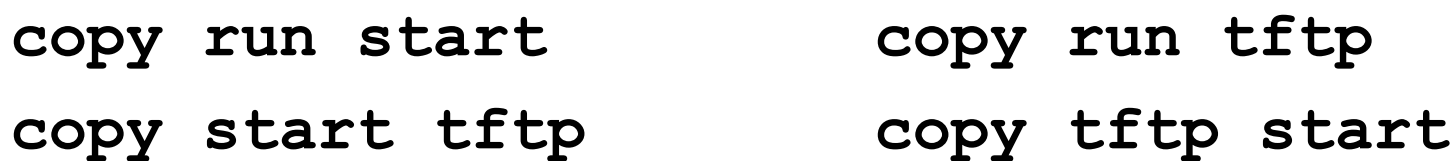

**copy flash start copy start flash**

## Router Access Modes

- $\Box$  User mode limited access to router no configuration rights
	- **Router>**
- $\Box$  Privileged EXEC mode detailed access and full configuration of the router, debugging, testing, file manipulation (router prompt changes to an octothorpe)
	- **Router#**
- $\Box$  ROM Monitor useful for password recovery (amongst others)
- $\Box$  Setup Mode entered when router has no **startup-config** file

## External Configuration Sources

#### **□ Console**

- **Direct PC serial access**
- Auxiliary port
	- **Modem access**
- Virtual terminals
	- **Telnet/SSH access**
- **D TFTP Server** 
	- **Copy configuration file into router RAM**
- Network Management Software
	- e.g., CiscoWorks

# Changing the Configuration

- □ Configuration statements can be entered interactively
	- changes are made (almost) immediately, to the running configuration
- $\Box$  Can use direct serial connection to console port, or
- □ Telnet/SSH to vty's ("virtual terminals"), or
- □ Modem connection to aux port, or
- $\Box$  Edited in a text file and uploaded to the router at a later time via tftp/ftp/scp
	- **copy tftp start**

# Logging into the Router

- Connect router to console port or telnet to router
	- **router>**
	- **router>enable**
	- *password*
	- **router#**
	- **router#?**
- $\Box$  Configuring the router
	- Terminal (entering the commands directly) **router# configure terminal router(config)#**

Connecting your Laptop to the Router's Console Port

- $\Box$  Open your telnet client program on your laptop
- **Open a telnet session to** ts01.sie.ws.afnog.org port 200x

**bash\$ telnet ts01.sie.ws.afnog.org 2004 <enter> Router>**

**router>enable**

**router#**

## Address Assignments

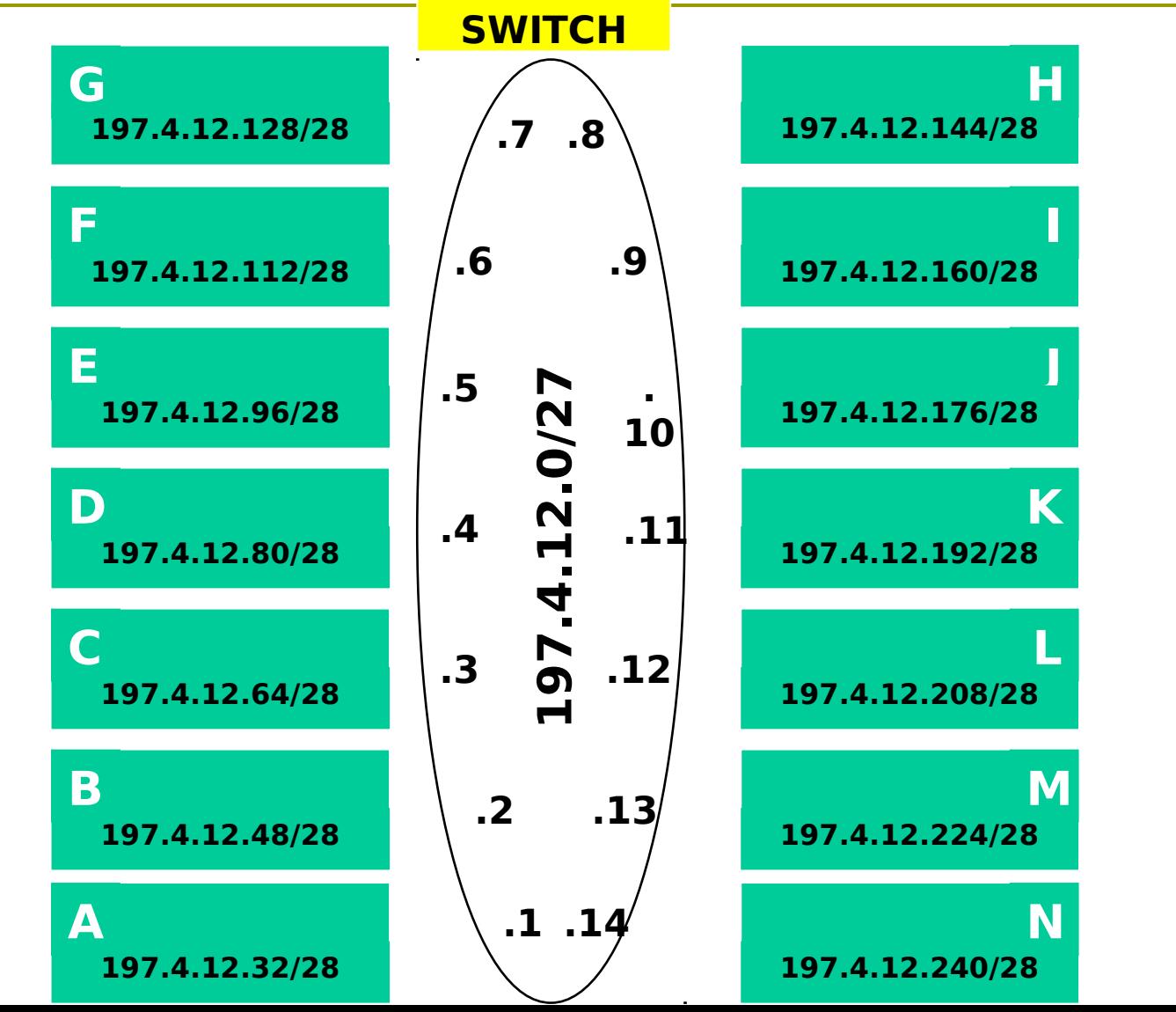

# Configuring your Router (1)

- □ Load configuration parameters into RAM
	- **Router#configure terminal**
- $\Box$  Personalise router identification
	- **Router#(config)hostname RouterA**
- □ Assign console & vty passwords
	- **RouterA#(config)line console 0**
	- **RouterA#(config-line)password** *afnog*
	- **RouterA#(config)line vty 0 4**
	- **RouterA#(config-line)password** *afnog*

**Spaces count, so don't add them at the end !!**

# Configuring your Router (2)

- $\Box$  Set the enable (secret) password:
	- **router(config)# enable secret afnog**
		- $\Box$  This MD5 encrypts the password
	- **The old method was to use the enable password** command. But this is not secure (weak encryption) and is ABSOLUTELY NOT RECOMMENDED. DO NOT USE!
- $\blacksquare$  Ensure that all passwords stored on router are (weakly) encrypted rather than clear text:
	- **router(config)# service password-encryption**

# Configuring your Router (3)

- Configure interfaces
	- **RouterA#(config)interface fastethernet 0/0**
	- **RouterA#(config-if)ip address n.n.n.n m.m.m.m**
	- **RouterA#(config-if)no shutdown**
- □ Configure routing/routed protocols
	- **RouterA#(config)router bgp 100**
	- **RouterA#(config-router)**

□ Save configuration parameters to NVRAM

- **RouterA#copy running-config startup-config**
- (or **write memory**)

# Configuring your Router (4)

#### IP Specific Configuration

- **no ip source-route** disable source routing
- **ip domain-name** *domain-name*
- ip nameserver  $n.n.n.n \rightarrow set$  name server

#### **□ Static Route Creation**

- **ip route** *n.n.n.n m.m.m.m g.g.g.g*
- $n.n.n.n =$  network block
- *m.m.m.m* = network mask denoting block size
- *g.g.g.g* = next hop gateway destination packets are sent to

## Router Prompts – How to tell where you are on the router

- **D** You can tell in which area of the router's configuration you are by looking at the router prompts - some examples:
	- **Router>** → USER prompt mode
	- Router#  $\rightarrow$  PRIVILEGED EXEC prompt mode
	- **Router (config)**  $\rightarrow$  terminal configuration prompt
	- **Router (config-if)**  $\rightarrow$  interface configuration prompt
	- **Router (config-subif)**  $\rightarrow$  sub-interface configuration prompt
	- **rommon 1>**  $\rightarrow$  **ROM Monitor mode**

## The NO Command

□ Used to reverse or disable commands e.g

- **ip domain-lookup**
- **no ip domain-lookup**

**router ospf 1**

**no router ospf 1**

**ip address 1.1.1.1 255.255.255.0 no ip address**

## Interface Configuration

- Interfaces are named by slot/type; e.g.:
	- ethernet0, ethernet5/1, serial0/0/0, serial2
- And can be abbreviated:
	- ethernet0 or  $e$ th0 or  $e$ 0
	- Serial0/0 or ser0/0 or s0/0
- $\Box$  Interfaces are shutdown by default
	- router(config-if)#no shutdown  $\rightarrow$  wake up interface
- **Description** 
	- **router(config-if)#description Link to Admin Building router**

### Global Configuration Commands

#### Cisco **global** config should always include:

- **ip classless**
- **ip subnet-zero**
- **T** (These are default as from IOS 12.2 release)

#### **E** Cisco **interface** config should usually include:

- **no shutdown**
- **no ip proxy-arp**
- **no ip redirects**
- **no ip directed-broadcast**
- $\blacksquare$  Industry recommendations are at http://www.cymru.com/Documents

### Looking at the Configuration

- Use "**show running-configuration**" to see the current configuration
- Use "**show startup-configuration**" to see the configuration in NVRAM, that will be loaded the next time the router is rebooted or reloaded
	- (or **show conf**)

### Storing the Configuration on a Remote System

 Requires: '**tftpd**' on a unix host; destination file must exist before the file is written and must be world writable...

**rtra#copy run tftp Remote host []? n.n.n.n Name of configuration file to write [rtra-confg]? Write file rtra-confg on Host n.n.n.n? [confirm] Building configuration...**

**Writing rtra-confg !![OK] router#**

## Restoring the Configuration from a Remote System

 Use 'tftp' to pull file from UNIX host, copying to runningconfig (added to existing running configuration) or startupconfig (stored in configuration NVRAM and used on next reboot)

```
rtra#copy tftp start
Address of remote host [255.255.255.255]? n.n.n.n
Name of configuration file [rtra-confg]?
Configure using rtra-confg from n.n.n.n? [confirm]
Loading rtra-confg from n.n.n.n (via 
 Ethernet0/0): !
[OK - 1005/128975 bytes]
rtra# reload
```
# Getting Command Help

- $\Box$  IOS has a command help facility;
	- use "?" to get a list of possible configuration options
- "?" after the prompt lists all possible commands: **router#?**
- "<command> ?" lists all possible subcommands **router#show ?**

**router#show ip ?**

- "<partial command>?" lists all possible command completions:
	- **router#con?**
		- **configure connect**

## Getting Lazy Command Help

□ TAB character will complete a partial word **hostel-rtr(config)#int<TAB> hostel-rtr(config)#interface et<TAB> hostel-rtr(config)#interface ethernet 0 hostel-rtr(config-if)#ip add<TAB> hostel-rtr(config-if)#ip address n.n.n.n m.m.m.m**

□ Not really necessary to complete command keywords; partial commands can be used: **router#conf t router(config)#int e0/0 router(config-if)#ip addr n.n.n.n**

# Editing

#### Command history

- IOS maintains a list of previously typed commands
- up-arrow or '^p' recalls previous command
- **down-arrow or '^n' recalls next command**

#### $\blacksquare$  Line editing

- left-arrow, right-arrow moves cursor inside command
- '^d' or backspace will delete character in front of cursor
- Ctrl-a takes you to start of line
- Ctrl-e takes you to end of line
- Ctrl-u deletes an entire line

Many other 'unix-like' tricks…

Connecting to the Router's Console port

- $\Box$  Look at your running configuration
- □ Configure an IP address for fastethernet0/1 depending on your table

use n.n.n.n for table A etc

- $\blacksquare$  Look at your running configuration and your startup configuration
- $\blacksquare$  Check what difference there is, if any

Deleting your Router's **Configuration** 

 $\Box$  To delete your router's configuration

**Router#erase startup-config** OR **Router#write erase Router#reload**

**- Router will start up again, but in setup mode,** since startup-config file does not exists

# Password Recovery

#### Working around a forgotten or lost password

### Disaster Recovery – ROM Monitor

- ROM Monitor is very helpful in recovering from emergency failures such as:
	- **Password recovery**
	- **Upload new IOS into router with NO IOS** installed
	- Selecting a boot source and default boot filename
	- Set console terminal baud rate to upload new IOS quicker
	- **Load operating software from ROM**
	- **Enable booting from a TFTP server**

# Getting to the ROM Monitor

- Windows using HyperTerminal for the console session
	- Ctrl-Break
- **E** FreeBSD/UNIX using Tip for the console session
	- $\blacksquare$  <Enter>, then  $\sim \#$  OR
	- Ctrl-], then Break or Ctrl-C
- $\Box$  Linux using Minicom for the console session Ctrl-A F
- **D** MacOS using Zterm for the console session
	- Apple B

### Disaster Recovery: How to Recover a Lost Password

- $\Box$  Connect your PC's serial port to the router's console port
- □ Configure your PC's serial port:
	- 9600 baud rate
	- No parity
	- 8 data bits
	- 1 stop bit
	- No flow control

### Disaster Recovery: How to Recover a Lost Password

- Your configuration register should be 0x2102; use "**show version**" command to check
- □ Reboot the router and apply the Breaksequence within 60 seconds of powering the router, to put it into ROMMON mode

**Rommon 1>confreg 0x2142**

**Rommon 2>reset**

**- Router reboots, bypassing startup-config file** 

### Disaster Recovery: How to Recover a Lost Password

**Type Ctrl-C to exit Setup mode**

**Router>enable Router#copy start run** (only!!!) **Router#show running**

**Router#conf t Router(config)enable secret forgotten Router(config)int e0/0… Router(config-if)no shut Router(config)config-register 0x2102 Router(config)Ctrl-Z or end Router#copy run start Router#reload**

# Basic IPv6 Configuration

## IPv6 Configuration

- □ IPv6 is not enabled by default in IOS
- □ Enabling IPv6: **Router(config)# ipv6 unicast-routing D** Disable Source Routing **Router(config)# no ipv6 source route D** Activating IPv6 CEF **Router(config)# ipv6 cef**

### IPv6 Configuration - Interfaces

- □ Configuring a global or unique local IPv6 address:
	- **Router(config-if)# ipv6 address X:X..X:X/prefix**
- □ Configuring an EUI-64 based IPv6 address (not such a good idea on a router):
	- **Router(config-if)# ipv6 address X:X::/prefix eui-64**

# IPv6 Configuration

- Note that by configuring any IPv6 address on an interface, you will see a global or unique-local IPv6 address and a link-local IPv6 address on the interface
	- Link-local IPv6 address format is *FE80::interface-id*
- $\Box$  The local-link IPv6 address is constructed automatically by concatenating FE80 with Interface ID as soon as IPv6 is enabled on the interface:
	- **Router(config-if)# ipv6 enable**

### IOS IPv6 Interface Status – Link Local

**br01#sh ipv6 interface fast 0/1.220 FastEthernet0/1.220 is up, line protocol is up IPv6 is enabled, link-local address is FE80::225:45FF:FE6A:5B39 No global unicast address is configured Joined group address(es): FF02::1 FF02::2 FF02::1:FF6A:5B39 MTU is 1500 bytes ICMP error messages limited to one every 100 milliseconds ICMP redirects are enabled**

### IOS IPv6 Interface Status

```
br01#sh ipv6 interface fast 0/1.223
FastEthernet0/1.223 is up, line protocol is up
   IPv6 is enabled, link-local address is FE80::225:45FF:FE6A:5B39
   Description: backbone
   Global unicast address(es):
     2001:4348:0:223:196:200:223:254, subnet is 2001:4348:0:223::/64 
   Joined group address(es):
     FF02::1
     FF02::2
     FF02::1:FF23:254
     FF02::1:FF6A:5B39
   MTU is 1500 bytes
 ICMP error messages limited to one every 100 milliseconds
 ICMP redirects are enabled
```
### IPv6 Configuration – Miscellaneous

#### D Disable IPv6 redirects on interfaces

**interface fastethernet 0/0 no ipv6 redirects**

■ Nameserver, syslog etc can be IPv6 accessible

**ip nameserver 2001:db8:2:1::2**

**ip nameserver 10.1.40.40**

# Static Routing – IOS

#### $\Box$  Syntax is:

**ipv6 route ipv6-prefix/prefix-length {ipv6 address | interface-type interface-number} [admin-distance]**

#### **D** Static Route

**ipv6 route 2001:db8::/64 2001:db8:0:CC00::1**

■ Routes packets for network 2001:db8::/64 to a networking device at 2001:db8:0:CC00::1

Cisco Router Configuration Basics

Questions?